## Guide d'installation du téléphone multiplateforme Cisco IP Phone 8851

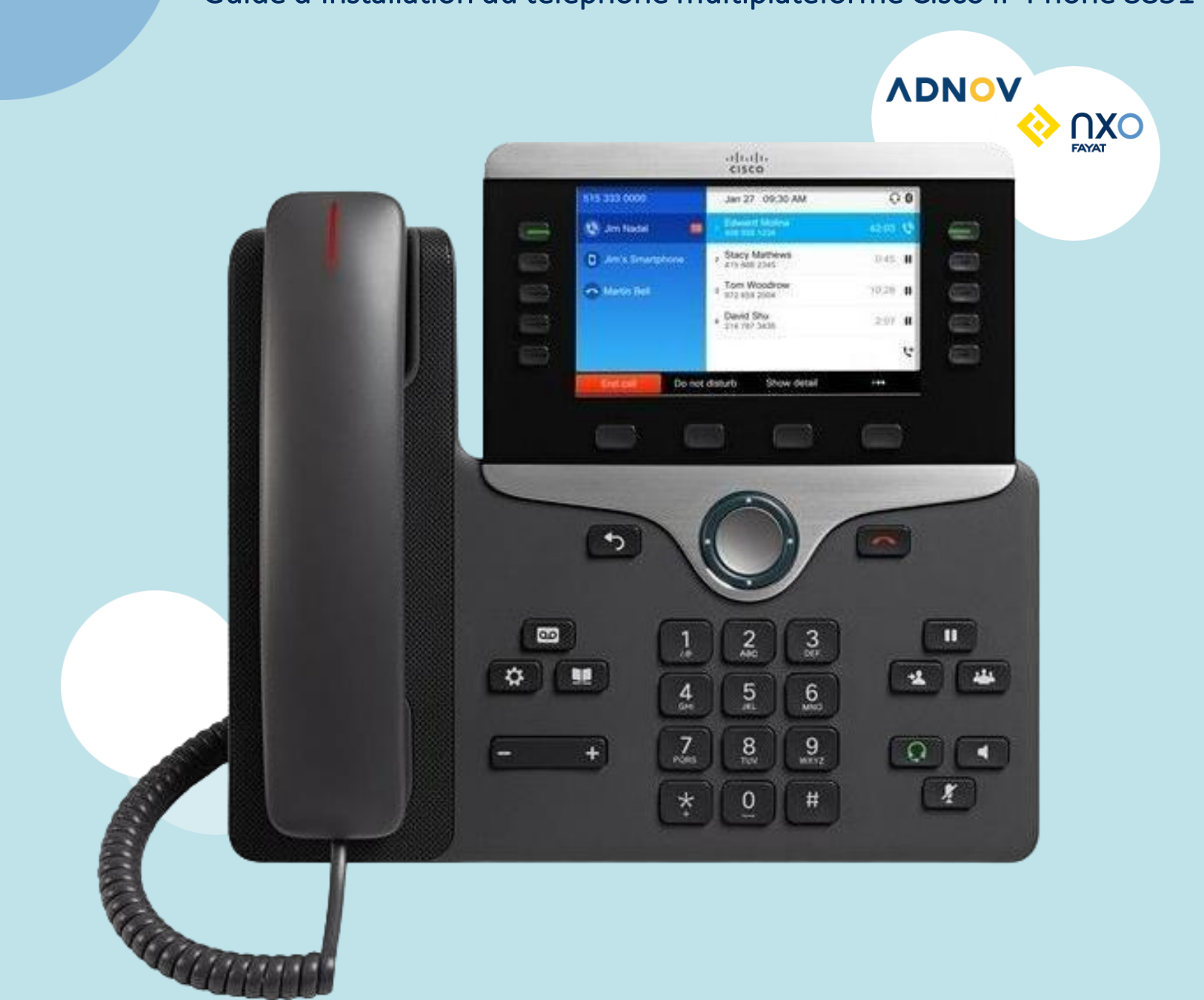

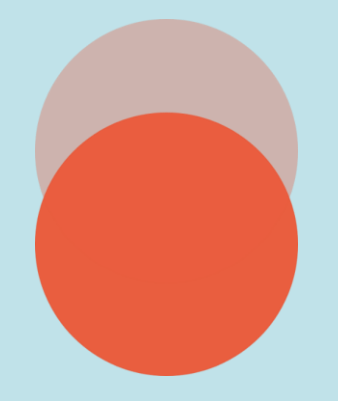

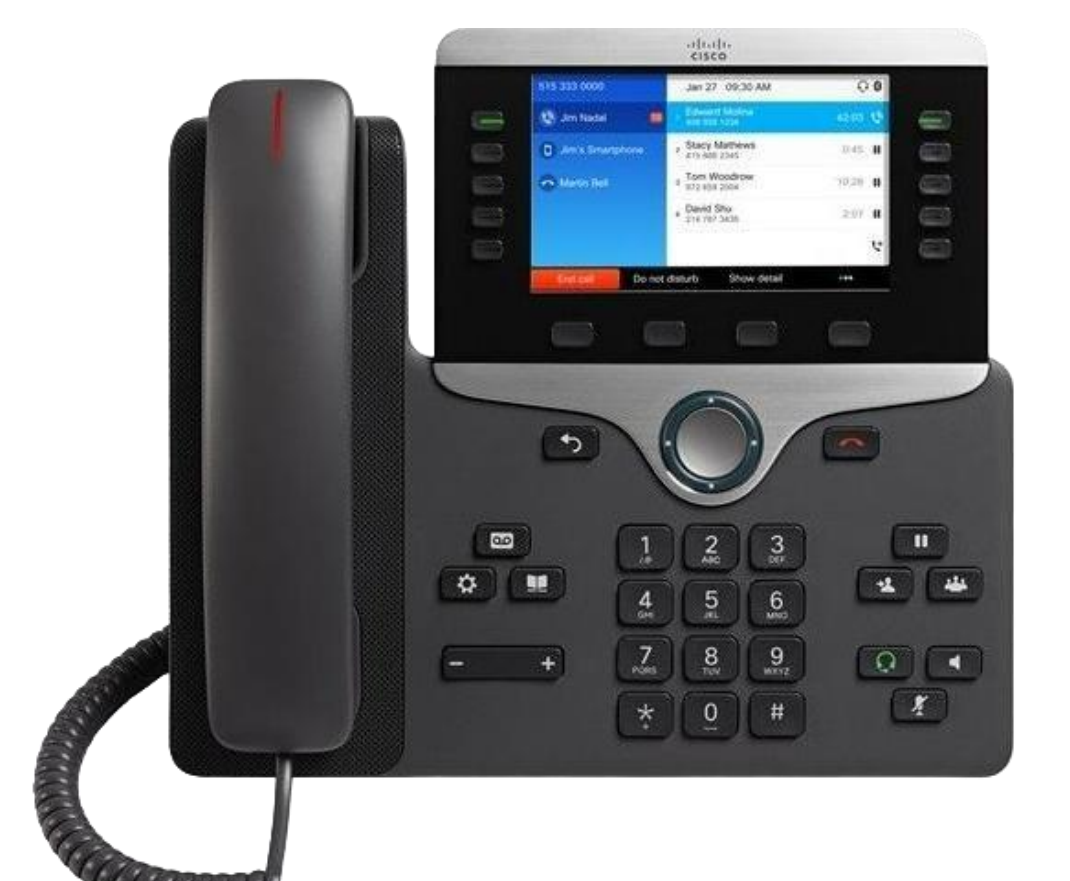

**ADNOV** 

Le digital efficace. l'humain avant tout

NXO **FAYAT** 

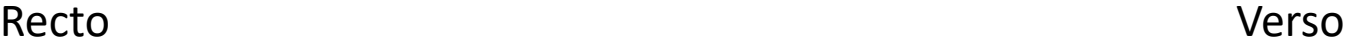

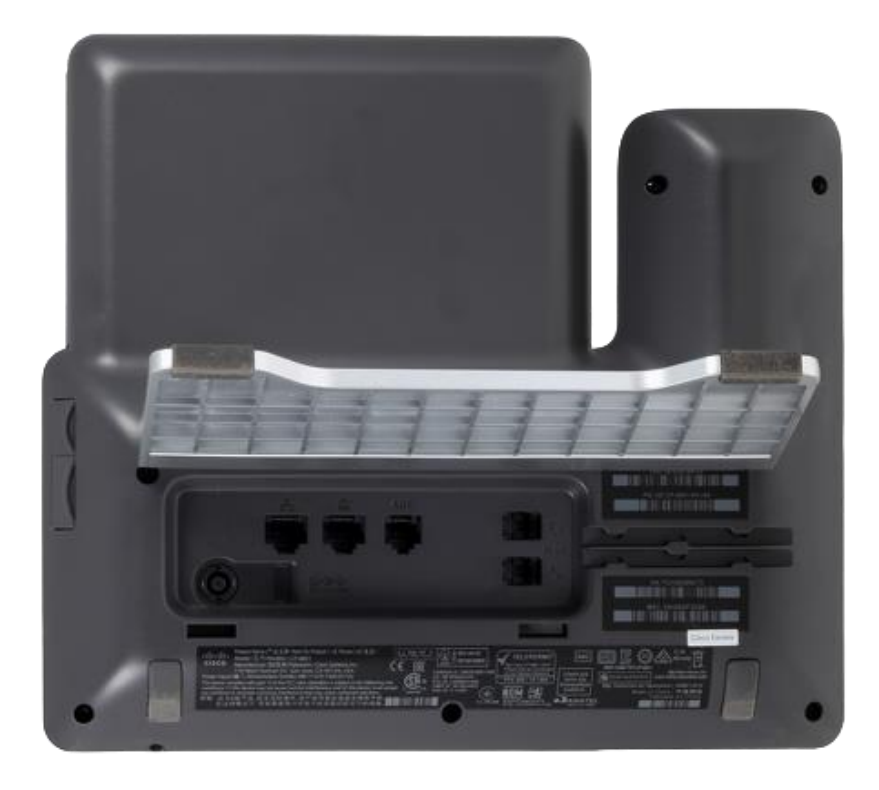

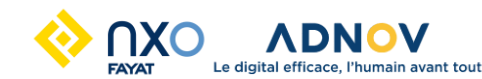

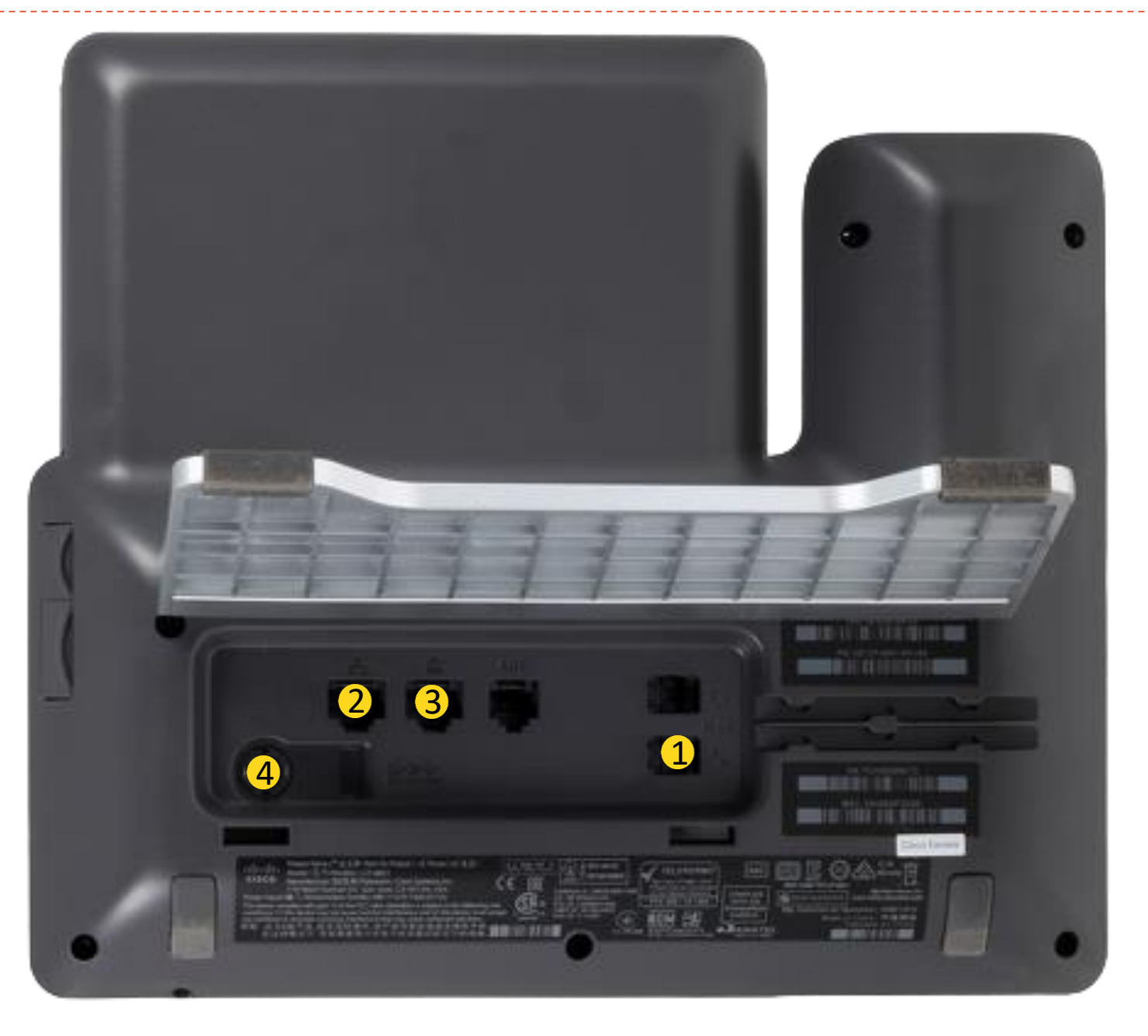

- 1. Brancher le combiné de votre poste
- 2. Brancher le câble réseau provenant de votre équipement réseau
- 3. Brancher votre ordinateur via le câble réseau fourni dans la boîte
- Si le poste ne s'allume pas :
- 4. brancher l'alimentation

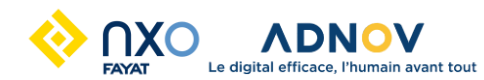

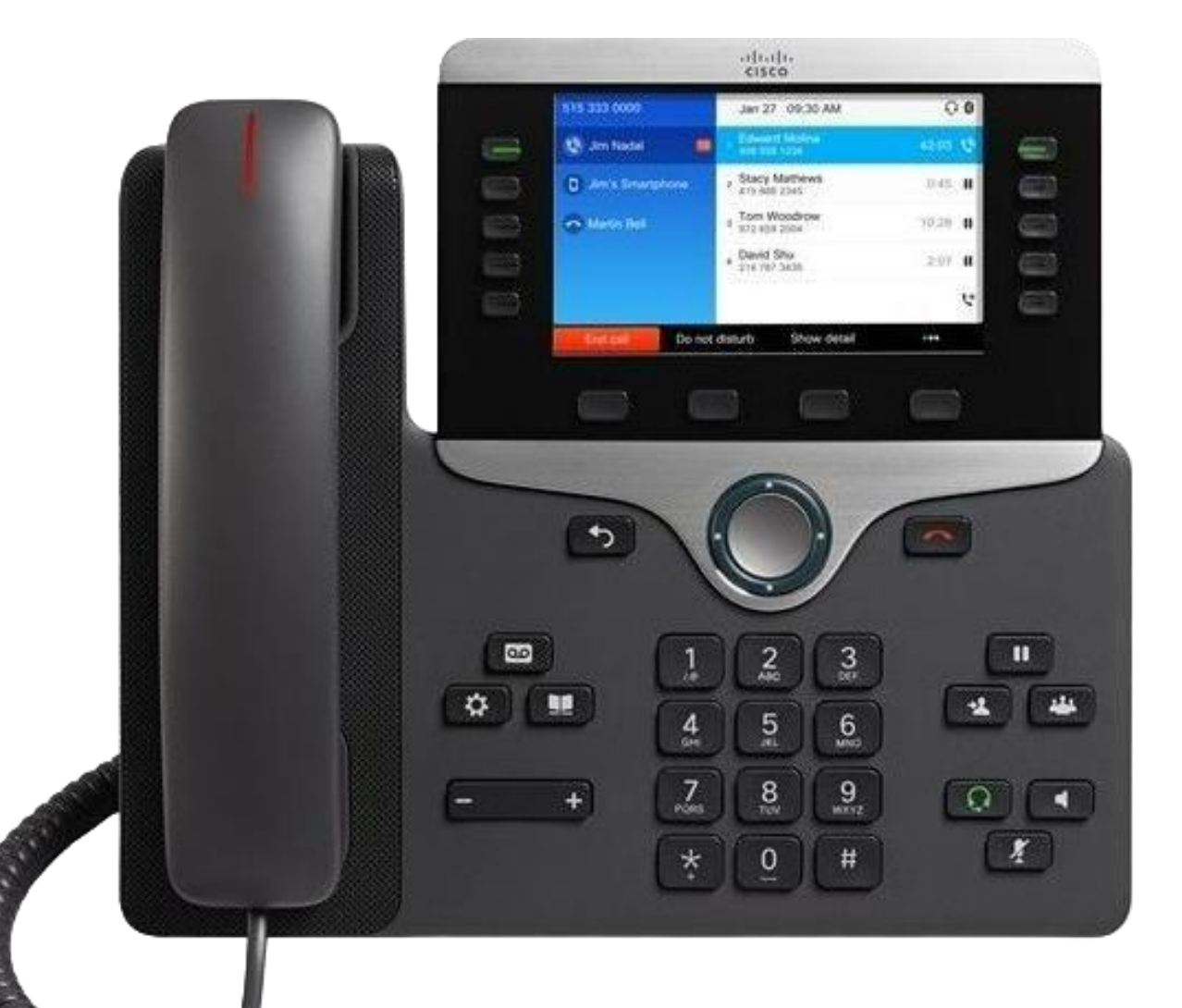

Une fois le téléphone démarré Entrer le code d'activation à 16 chiffres fourni par votre installateur

## Ajout des touches additionnelles

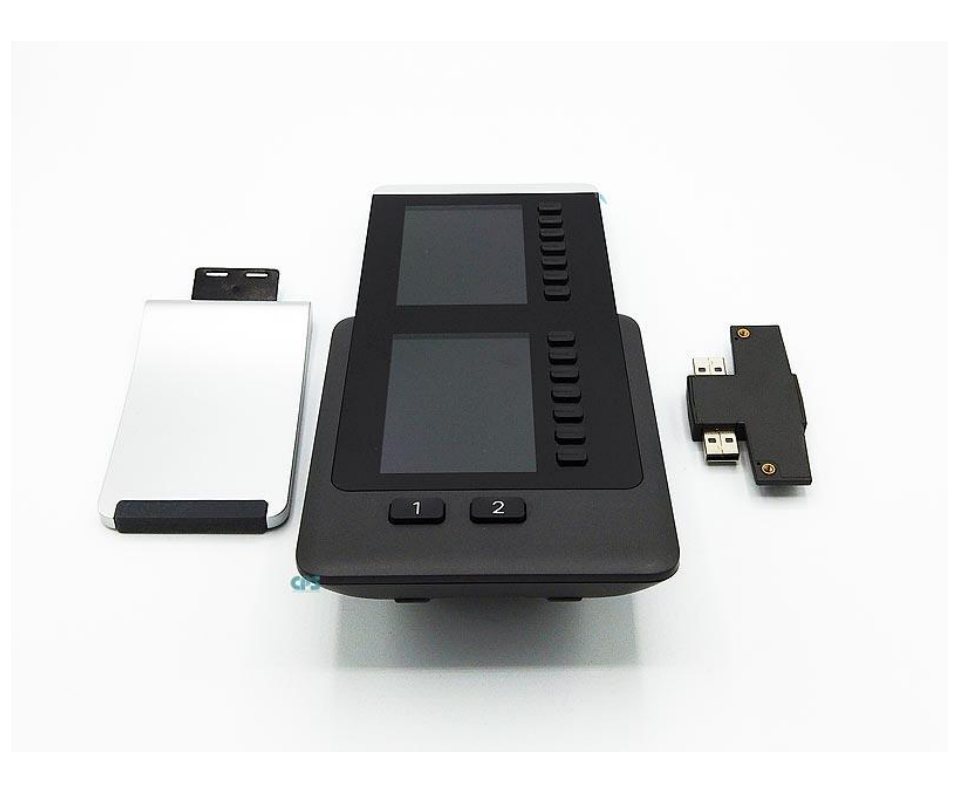

- 1. Installer le pied
- 2. Insérer le connecteur USB à gauche du boîtier
- 3. Connecter l'ensemble à droite du téléphone après avoir enlevé les protections
- 4. À l'aide d'un tournevis solidariser l'ensemble
- 5. Sur le poste physique cliquer sur Puis sur « préférences utilisateur» => «Préfér. de console standardiste» et Sélectionner : KEM-Audio Valider votre choix avec activer